## Scan Modes

Go-Live: November 22, 2021

The CalSAWS Imaging Solution will support scanning to a single case or multiple cases using various scan modes.

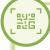

#### What is a Scan Mode?

- In the CalSAWS Imaging Solution, scan modes allow users to image documents into the appropriate drawer in the Imaging Solution
- Various scan modes support the imaging of physical documents, virtual files stored on a local device, and virtual files accessed through a desktop application or website

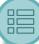

#### CalSAWS Scan Modes

- **Single Case:** Capture one or more documents for a single case
- Multi-Case: Capture multiple documents for different cases
- Virtual Print: Upload documents to a single case directly from any desktop application or website that allows printing into the CalSAWS Imaging Solution
- File Upload: Upload non-barcoded documents stored on a local device directly into the CalSAWS Imaging Solution
- Additional scan modes: Return Mail, Ignore Barcode, Adoptions (AAP), Adult Aging Services (IHSS), Child Welfare Services (CWS), Quality Assurance/Quality Control (QA/QC), Special Investigation Unit (SIU), Hearings, and Resource Databank (RDB).
- Access to all scan modes is tied to security rights.

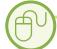

### **Initiating Scan Modes**

- Single Case: Click the Capture button on the Case Summary page
- All other scan modes: Click the Imaging link on the Utilities navigation bar on any CalSAWS page, then click the Capture button in the Perceptive Experience

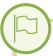

# Custom Properties & Specialty Flags

- Custom Properties: Fields that users can complete when indexing an image, in addition to the core document properties
- Specialty Flags: Indicators selected during Quality Assurance that help guide system actions after the scan is finalized

Please Note: Custom Properties and Specialty Flags will be covered in detail in Imaging Training materials. Your County's policies and business processes will control how they are used.